# Using a Web Portal as a Hub for Respondents in **Business Surveys**

# Aryn Hernandez, Temika Holland, & Michelle Karlsson

# Background

- Respondent Portal created in 2016 due to the Internal Revenue Service's higher security standards for the Census Bureau's business surveys.
- The Portal was also developed to reduce burden for business respondents who are in multiple survey samples.
- Currently, each online business survey administered by the Census Bureau resides on a unique URL. Each URL requires a different set of user ID and password, or login credentials, that was provided to respondents in a mailed survey request.
- Within the Portal respondents must create their own accounts along with their own login credentials, which the respondents must maintain for themselves.
- All Census Bureau business surveys will be migrated to this portal over the next couple of years.
- The respondents must enter a 12-digit alphanumeric 'authorization code' found on the mailed survey request to 'link' the surveys to their accounts.
- The Portal also offers many features that once required respondents to call the Bureau or that were previously unavailable such as:
  - Viewing survey Information
  - Requesting extensions
  - Sharing survey access with others in organization
  - A secure messaging center

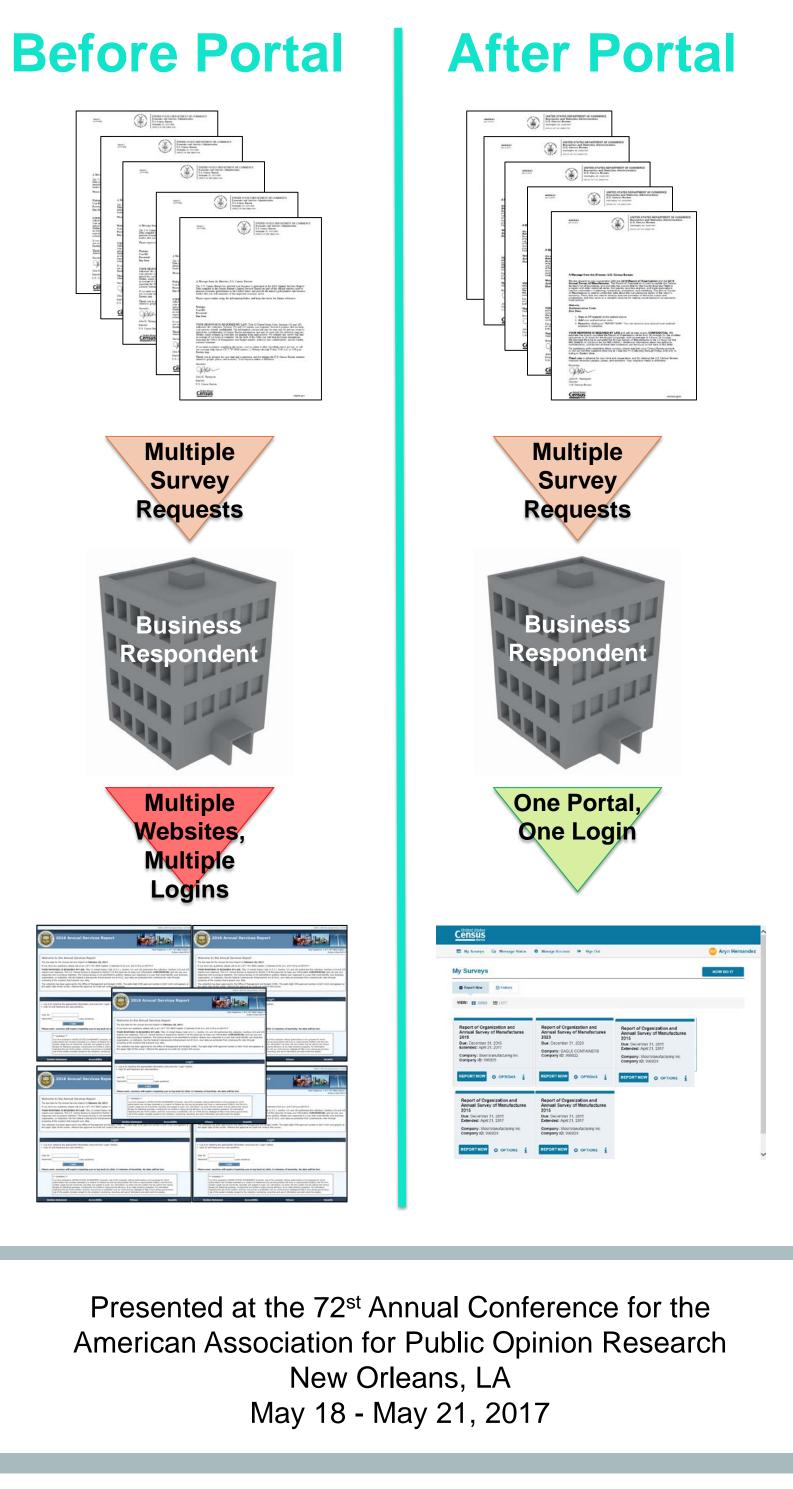

# **Usability Testing**

### **Account Creation**

**Create Yo** 

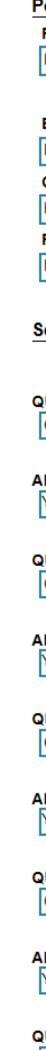

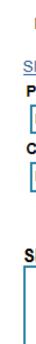

Disclaimer: Any views expressed are those of the authors and not necessarily those of the U.S. Census Bureau.

• Participants were selected from the 2015 Annual Survey of Manufactures and Report of Organization sample. All interviews were conducted at each participant's place of business. • Round One (18 interviews): Portal was tested as one part of the overall online reporting experience along with a written survey request and the survey itself. Testing focused on three major aspect of the Portal: account creation, linking the survey, and sharing survey access. • Round Two (19 interviews): Portal was the focus of the testing and participants were asked to perform eight tasks that encompassed all of the major features of the website: creating an account, linking a survey, sharing the survey, locating survey information, locating the FAQs, locating the secure messaging, requesting an extension, and checking the filing status. Lastly, participants completed a user satisfaction survey.

| n                                                                                                    |                                                                       |        |  |  |
|----------------------------------------------------------------------------------------------------|-----------------------------------------------------------------------|--------|--|--|
|                                                                                                    |                                                                       |        |  |  |
|                                                                                                    |                                                                       |        |  |  |
| our Respondent Portal Account                                                                                                    | HELP                                                                  |        |  |  |
| 1                                                                                                    | 3                                                                     |        |  |  |
| REGISTER CONFIRM                                                                                                    | LOGIN                                                                 |        |  |  |
|                                                                                                    |                                                                       |        |  |  |
| ur account is intended for your use only. Do not share your account information. Once you have created your count, you will have the option to delegate to others to assist you in reporting. |                                                                       |        |  |  |
| ersonal Information                                                                                                    | All Fields required                                                   |        |  |  |
| IRST NAME LAST NAME<br>First Name is required Last Name is required                                                                                                    |                                                                       |        |  |  |
|                                                                                                    |                                                                       |        |  |  |
| MAIL<br>MAIL is Required and will be your userid                                                                                                    | Account Creation                                                      |        |  |  |
| CONFIRM EMAIL<br>EMAIL Confirmation is Required                                                                                                    | Finding: Participants found the acc                                   | count  |  |  |
| HONE                                                                                                    | creation process to be fairly stand                                   | ard    |  |  |
| Phone Required                                                                                                    | compared to mainstream web                                            |        |  |  |
| ecurity Questions (5)<br>Questions and answers must be unique. Answers must have a minimum of 4 cha                                                                                           | applications.                                                         |        |  |  |
| JESTION 1                                                                                                    |                                                                       |        |  |  |
| Choose A Question                                                                                                    | $\checkmark$                                                          |        |  |  |
| ISWER 1                                                                                                    |                                                                       |        |  |  |
| ou must answer all security questions                                                                                                    |                                                                       |        |  |  |
| JESTION 2<br>Choose A Question                                                                                                    |                                                                       |        |  |  |
| ISWER 2                                                                                                    | Socurity Questions                                                    | •      |  |  |
| ou must answer all security questions                                                                                                    | Security Questions                                                    |        |  |  |
| JESTION 3                                                                                                    | Finding: Participants found having                                    |        |  |  |
| Choose A Question                                                                                                    | answer five security questions to t<br>excessive.                     | De     |  |  |
| ISWER 3<br>ou must answer all security questions                                                                                                    | Recommendation: Due to strict se                                      | ourity |  |  |
|                                                                                                    | standards, the number of questions                                    |        |  |  |
| JESTION 4<br>Choose A Question                                                                                                    | was not changed.                                                      |        |  |  |
| ISWER 4                                                                                                    |                                                                       |        |  |  |
| ou must answer all security questions                                                                                                    |                                                                       |        |  |  |
| JESTION 5<br>Choose A Question                                                                                                    |                                                                       |        |  |  |
|                                                                                                    |                                                                       |        |  |  |
| VSWER 5<br>You must answer all security questions                                                                                                    |                                                                       |        |  |  |
|                                                                                                    |                                                                       |        |  |  |
| assword                                                                                                    | All Fields required                                                   |        |  |  |
| Passwords must contain at least twelve (12) non-blank characters;<br>Characters must meet at least three (3) of the following four (4) categories:                                            |                                                                       |        |  |  |
| <ul> <li>English upper-case characters (A-Z);</li> </ul>                                                                                                    |                                                                       |        |  |  |
| <ul> <li>English lower-case characters (a-z);</li> <li>Numeric (0-9);</li> </ul>                                                                                                    | Security Check                                                        |        |  |  |
| <ul> <li>Non-Alphanumeric (ex.,!, \$, #)</li> <li>NOTE: Passwords cannot contain portions of your email address, your first name,</li> </ul>                                                  | Findings: Some participants were                                      |        |  |  |
| ow/Hide Password<br>ASSWORD                                                                                                    | confused by the security check, w                                     |        |  |  |
| Password fields required                                                                                                    | required them to choose a picture<br>a set to prove they were human a |        |  |  |
| ONFIRM PASSWORD Password fields required                                                                                                    | a malicious program. Participants                                     |        |  |  |
|                                                                                                    | not understand the purpose of the                                     |        |  |  |
| ECURITY CHECK                                                                                                    | check, and some were unable to                                        |        |  |  |
| Select the Lock                                                                                                    | complete it.                                                          |        |  |  |
| 🗈 🛲 🎖 🖪 Q 🥑 🔍                                                                                                    | Recommendations: Clarify the instructions for the security check      | and    |  |  |
|                                                                                                    | add a short sentence explaining the                                   |        |  |  |
| Submit                                                                                                    | purpose of the check.                                                 |        |  |  |
| Subilit                                                                                                    | · ·                                                                   |        |  |  |

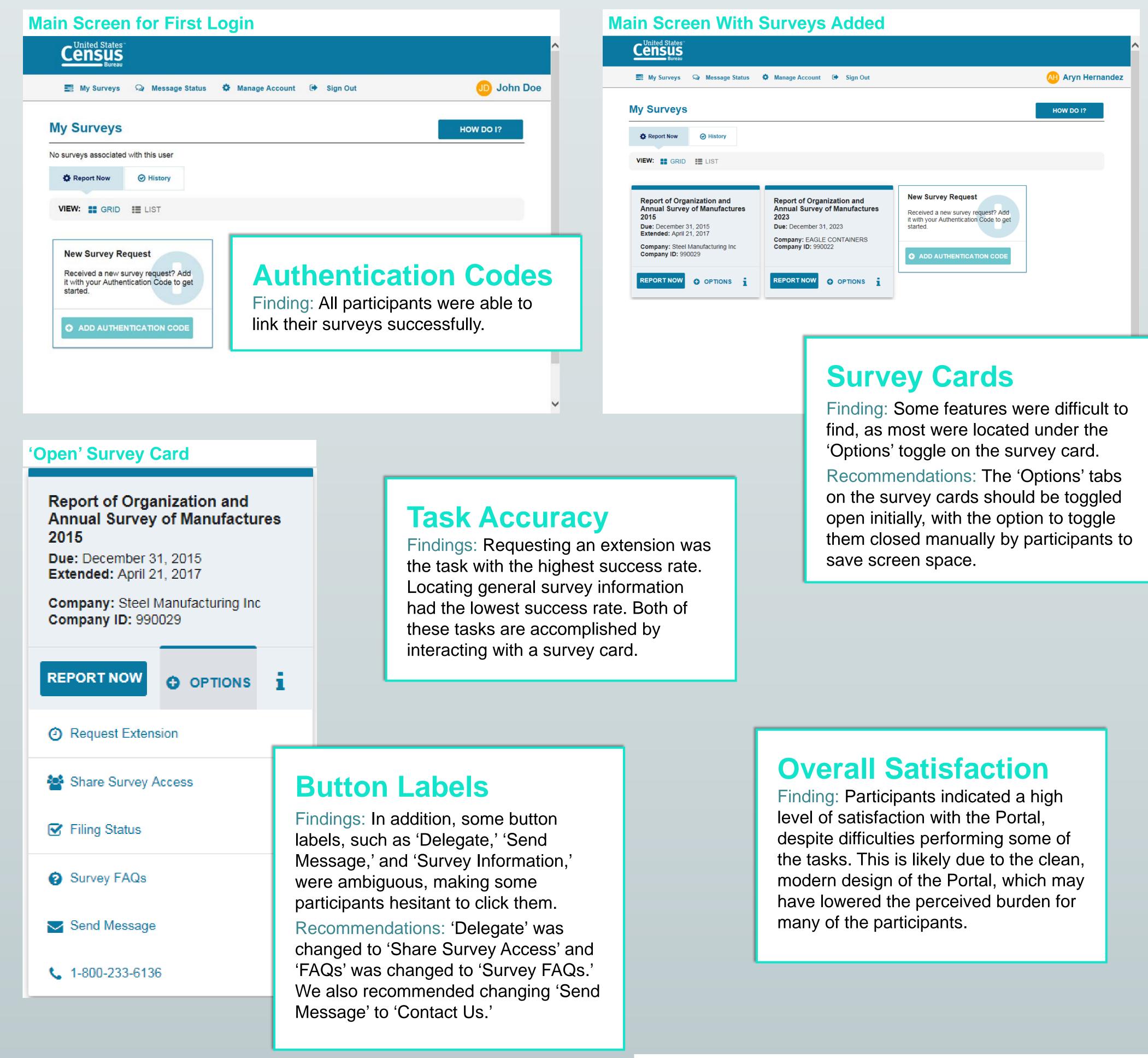

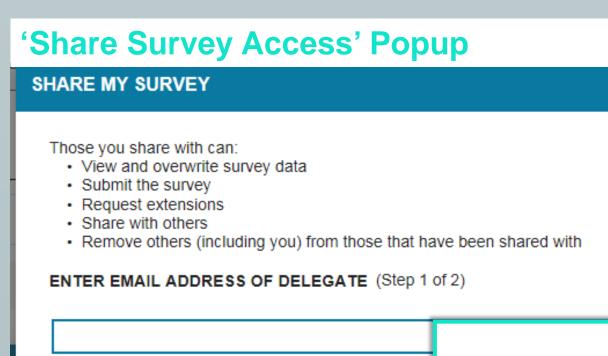

ENTER NOTES TO DELEGATE(S) (optional)

SUBMIT REQUEST Can

| CURRENT DELEGATES |               | REMOVED DE    |
|-------------------|---------------|---------------|
| Date ≑            | Email         | \$            |
| 12/06/2016        | aryn.hernande | ez@yahoo.com  |
| 07/21/2016        | aryn.d.hernan | dez@gmail.com |
| 07/21/2016        | arvn.d.hernan | dez@amail.com |

### **Share Survey Access**

Findings: Participants liked the idea of being able to share their surveys with their colleagues. However, it was not obvious to participants that sharing the survey with someone else would give that person the exact same access and control over the survey that the original respondent had. When participants learned this, they were much more wary about sharing the survey. Recommendation: Add a complete list of powers conferred to those with whom the surveys was shared.

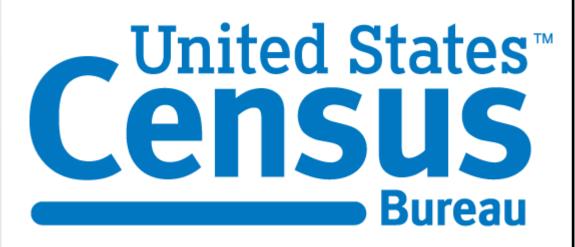

## **Application for Longitudinal** Panels

- Some respondents to the Census' economic surveys must report monthly, quarterly, or annually to multiple surveys. This Portal could allow us to preload surveys for respondents in the future.
- The Portal requires a respondent to enter a valid email address, which can be used to remind respondents when it is time to report via the secure messaging center.
- In addition, there is a password recovery system, allowing respondents to reset their passwords without needing to contact the Census Bureau for a new one.

# **Current and Future Testing**

- The Portal is currently in the field for the first time. We are conducting respondent debriefings over the phone with recent respondents.
- We would like to conduct iterative testing on future versions.
- We would also like to conduct analyses on paradata in the future to determine which features are utilized the most and which are still problematic for respondents.